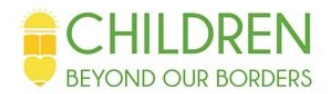

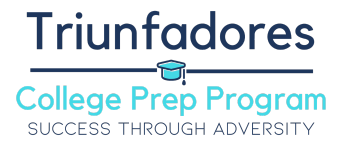

#### **SAT Subject Tests**

SAT Subject tests evaluate a student's skills in a variety of specific academic areas. Each test only assesses one subject yet does it thoroughly.

#### **SAT Subject Tests Basics**

- SAT Subject Tests can set your application apart when applying to selective colleges
- Each test costs \$26
- SAT Subject Tests are offered on the same day as the SAT
	- $\geq$  Although you do not have to take them at the same time
- You can take one, two, or three SAT Subject Tests on one day
- There are 20 total SAT Subject Tests in five general subject areas (English, History, Languages, Mathematics, and Sciences)
	- $\triangleright$  [Here](https://collegereadiness.collegeboard.org/sat-subject-tests/subjects) is a full list of all subject tests
	- $\geq$  Some subject tests might not be available in certain regions
- Each test is composed of multiple choice questions taken over one hour
- Each test is scored on a 200-800 scale

# **Registering for SAT Subject Tests**

- Create a College Board account [here](https://account.collegeboard.org/login/signUp?appId=319&DURL=https%3A%2F%2Fcollegereadiness.collegeboard.org%2Fsat-subject-tests)
- Register for the exam [here](https://collegereadiness.collegeboard.org/sat-subject-tests)
	- $\triangleright$  While registering, upload a photo to verify your identity.
	- $\triangleright$  Make sure you choose the right test in the right location
- Pay testing registration fee
	- $\blacktriangleright$  Fee Assistance
		- Students who qualify for free and reduced lunch can talk to their guidance counselor about obtaining a fee waiver
		- When registering for your exam, enter the 12-digit code on the fee assistance card that you will receive if you qualify
		- You can receive 3 fee waivers for SAT Subject Tests
- Print your admissions ticket to show at the testing center.

# **Accomodations**

- Accommodations must be approved by the College Board's Services for [Students](https://accommodations.collegeboard.org/) with **[Disabilities](https://accommodations.collegeboard.org/)**
- Accommodations take approximately seven weeks to get approved, so start the process early!
- Work with your school to submit a request for accommodations
- After being approved, enter the SSD number found on your eligibility letter when registering for your exam

## **Taking the Exam**

• Review [this](https://collegereadiness.collegeboard.org/sat-subject-tests/taking-the-test) page for tips and requirements for taking these exams.

## **Checking Your Scores**

● A few weeks after your exam you will receive an email that your score has been posted. [Here](https://collegereadiness.collegeboard.org/sat-subject-tests/scores/getting-scores) you can log in to your College Board account and check your scores, additional data, and test distributions of that test day.